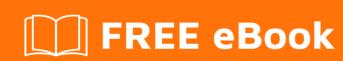

# LEARNING FreeBSD

Free unaffiliated eBook created from **Stack Overflow contributors.** 

## **Table of Contents**

| About                                             |   |
|---------------------------------------------------|---|
| Chapter 1: Getting started with FreeBSD           | 2 |
| Remarks                                           | 2 |
| Versions                                          | 2 |
| Examples                                          | 4 |
| Installation or Setup                             | 4 |
| Chapter 2: Build from source                      | 5 |
| Introduction                                      | 5 |
| Remarks                                           | 5 |
| Overview of the whole process                     | 5 |
| Get the number of processors                      | 5 |
| Examples                                          | 5 |
| Download the latest source code                   | 5 |
| SVN                                               | 5 |
| Get Current                                       | 6 |
| Get Releases                                      | 6 |
| Tarball (http & ftp)                              | 6 |
| http                                              | 6 |
| ftp                                               | 6 |
| Git                                               | 6 |
| GitHub                                            | 6 |
| Configure the kernel                              | 6 |
| Build the world and the kernel                    | 7 |
| Build the world                                   | 7 |
| Estimated time                                    | 7 |
| Build the kernel                                  | 7 |
| Estimated time                                    | 7 |
| Configure the root filesystem of your new FreeBSD | 7 |
| Install the world and the kernel                  | 8 |

| Install the world8                         | i        |
|--------------------------------------------|----------|
| Install the kernel8                        | ;        |
| Chapter 3: FreeBSD Jails9                  | )        |
| Examples9                                  | )        |
| Deploying jail9                            | )        |
| Simple jail deployment from binaries9      | )        |
| Simple jail deployment from source 9       | )        |
| Simple thin jail deployment                | )        |
| Initializing our environment               | )        |
| downloading sources                        | )        |
| Initializing our thin jail10               | )        |
| Networking and Jails11                     |          |
| Removing network support11                 |          |
| Allowing only IPv4 networking11            |          |
| Allowing only IPv6 networking11            |          |
| Dedicated network stack (VNET)11           |          |
| Chapter 4: Packages and Ports management13 | ;        |
| Remarks                                    | }        |
| Examples                                   | }        |
| Getting Ports tree13                       | }        |
| Portsnap                                   | ;        |
| updating ports tree with portsnap13        | ;        |
| schedule cron job for daily updates13      | }        |
| SVN13                                      | <b>,</b> |
| head13                                     | }        |
| quaterly13                                 | }        |
| Tarball (http or ftp)                      |          |
| Git14                                      |          |
| Searching software14                       |          |
| keyword search14                           |          |

| name search                                                | 14 |
|------------------------------------------------------------|----|
| Using fresports                                            | 14 |
| Building and installing software                           | 14 |
| Simple build and install with manual configuration         | 14 |
| Simple build and install with automatic configuration      | 15 |
| Configuring software sources                               | 15 |
| Configuring www/apache24                                   | 15 |
| Packaging                                                  | 15 |
| Manual packaging                                           | 15 |
| Using poudriere                                            | 15 |
| Installing poudriere                                       | 15 |
| Configuring poudriere                                      | 16 |
| Deploying poudriere jail                                   | 16 |
| Updating poudriere jail                                    | 16 |
| Deploying poudriere ports tree                             | 16 |
| Updating poudriere ports tree                              | 16 |
| Bulk build                                                 | 16 |
| Chapter 5: Set up the FreeBSD development environment      | 17 |
| Examples                                                   | 17 |
| ctags                                                      | 17 |
| Build exctags(1) using ports                               | 17 |
| Download and install a prebuilt binary of Exuberant Ctags: | 17 |
| Create the tag file                                        | 17 |
| Credits                                                    | 18 |

## **About**

You can share this PDF with anyone you feel could benefit from it, downloaded the latest version from: freebsd

It is an unofficial and free FreeBSD ebook created for educational purposes. All the content is extracted from Stack Overflow Documentation, which is written by many hardworking individuals at Stack Overflow. It is neither affiliated with Stack Overflow nor official FreeBSD.

The content is released under Creative Commons BY-SA, and the list of contributors to each chapter are provided in the credits section at the end of this book. Images may be copyright of their respective owners unless otherwise specified. All trademarks and registered trademarks are the property of their respective company owners.

Use the content presented in this book at your own risk; it is not guaranteed to be correct nor accurate, please send your feedback and corrections to info@zzzprojects.com

# **Chapter 1: Getting started with FreeBSD**

#### **Remarks**

This section provides an overview of what freebsd is, and why a developer might want to use it.

It should also mention any large subjects within freebsd, and link out to the related topics. Since the Documentation for freebsd is new, you may need to create initial versions of those related topics.

#### **Versions**

Some versions were omitted since the exact release date is unknown. See the source of this post to view the list of the omitted versions.

| Version | Release Date |
|---------|--------------|
| 1.0     | 1993-11-01   |
| 1.1     | 1994-05-01   |
| 2.0     | 1994-11-22   |
| 2.0.5   | 1995-06-10   |
| 2.1     | 1995-11-19   |
| 2.2.5   | 1997-10-22   |
| 2.2.6   | 1998-03-25   |
| 2.2.7   | 1998-07-22   |
| 2.2.8   | 1998-11-29   |
| 3.1     | 1999-02-15   |
| 3.2     | 1999-05-17   |
| 3.3     | 1999-09-17   |
| 3.4     | 1999-12-20   |
| 3.5     | 2000-06-24   |
| 4.0     | 2000-03-14   |
| 4.1     | 2000-07-27   |

| Version | Release Date |
|---------|--------------|
| 4.1.1   | 2000-09-27   |
| 4.2     | 2000-11-21   |
| 4.3     | 2001-04-20   |
| 4.4     | 2001-09-20   |
| 4.5     | 2002-01-29   |
| 4.6     | 2002-06-15   |
| 4.6.2   | 2002-08-15   |
| 4.7     | 2002-10-10   |
| 4.8     | 2003-04-03   |
| 4.9     | 2003-10-28   |
| 4.10    | 2004-05-27   |
| 4.11    | 2005-01-25   |
| 5.0     | 2003-01-14   |
| 5.1     | 2003-06-09   |
| 5.2     | 2004-01-09   |
| 5.2.1   | 2004-02-25   |
| 5.3     | 2004-11-06   |
| 5.4     | 2005-05-09   |
| 5.5     | 2006-05-25   |
| 6.0     | 2005-11-04   |
| 6.1     | 2006-05-08   |
| 6.2     | 2007-01-15   |
| 6.3     | 2008-01-18   |
| 6.4     | 2008-11-28   |
| 7.0     | 2008-02-27   |

| Version | Release Date |
|---------|--------------|
| 7.1     | 2009-01-04   |
| 7.2     | 2009-05-04   |
| 7.3     | 2010-03-23   |
| 7.4     | 2011-02-24   |
| 8.0     | 2009-11-25   |
| 8.1     | 2010-07-23   |
| 8.2     | 2011-02-24   |
| 8.3     | 2012-04-18   |
| 8.4     | 2013-06-07   |
| 9.0     | 2012-01-12   |
| 9.1     | 2012-12-30   |
| 9.2     | 2013-09-30   |
| 9.3     | 2014-07-16   |
| 10.0    | 2014-01-20   |
| 10.1    | 2014-11-14   |
| 10.2    | 2015-08-13   |
| 10.3    | 2016-03-28   |

## **Examples**

#### **Installation or Setup**

FreeBSD is known of its well-written handbook (link). The installation process is described in detail in the **Chapter 2. Installing FreeBSD**.

Read Getting started with FreeBSD online: https://riptutorial.com/freebsd/topic/5708/getting-started-with-freebsd

# **Chapter 2: Build from source**

#### Introduction

Examples below are not necessarily in the correct order. See the Remarks section below for more information on the whole process.

#### Remarks

# Overview of the whole process

- 1. Download the latest source code.
- 2. Configure the kernel.
- 3. Build the world and the kernel.
- 4. Configure the root filesystem of your new FreeBSD.
- 5. Install the world and the kernel.

# Get the number of processors

An easy way to speed up the process of building and installing the new system is to use more processors to increase the computational power.

To find out what's the number of the processors you have to speed up the process:

```
sysctl hw.ncpu
```

#### For example:

```
hw.ncpu: 1
```

Let's set the \$NUMBER\_OF\_PROCESSORS environmental variable then:

```
export $NUMBER_OF_PROCESSORS=$(sysctl hw.ncpu | tr -d 'a-z.: ')
```

#### **Examples**

Download the latest source code

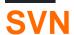

FreeBSD project use SVN as default SCM. Source could be download with synlite software.

#### **Get Current**

```
cd /usr/src
svnlite checkout https://svn.freebsd.org/base/head .
```

#### **Get Releases**

```
cd /usr/src
svnlite checkout https://web.freebsd.org/base/release/11.0.0 .
```

# Tarball (http & ftp)

You can also get source from frozen tarball with fetch command

### http

```
cd /tmp
fetch http://ftp.freebsd.org/pub/FreeBSD/releases/amd64/11.0-RELEASE/src.txz
cd /usr/src
tar xJvf /tmp/src.txz
```

## ftp

```
cd /tmp
fetch ftp://ftp.freebsd.org/pub/FreeBSD/releases/amd64/11.0-RELEASE/src.txz
cd /usr/src
tar xJvf /tmp/src.txz
```

# **Git**

#### **GitHub**

```
git clone https://github.com/freebsd/freebsd freebsdsrc
```

#### Configure the kernel

1. Go to the directory with the source code:

```
cd freebsdsrc
```

2. Go to the directory with the kernel's configuration code:

```
# If your system is 32-bit.
cd sys/i386/conf/
# If your system is 64-bit.
cd sys/amd64/conf/
```

Get a copy of the GENERIC kernel (let's call it MODEDKERNEL). It will be the base of your customisations.

```
cp GENERIC MODEDKERNEL
```

4. Modify the MODEDKERNEL file at your will.

Build the world and the kernel

## **Build the world**

Go to the freebsdsrc/ (the root directory of the FreeBSD source tree you've already downloaded) and build the world:

```
sudo make -j${NUMBER_OF_PROCESSORS} buildworld KERNCONF=MODEDKERNEL -DNO_CLEAN
```

#### **Estimated time**

- Estimated time on Hasee Q540S running on a one processor: 8 hours.
- Estimated time on Dell L702X running on 8 processors: 98 minutes.

## **Build the kernel**

To build the kernel run:

```
sudo make -j${NUMBER_OF_PROCCESORS} buildkernel KERNCONF=UFFIE -DNO_CLEAN
```

#### **Estimated time**

- Estimated time on Hasee Q540S running on a one processor: 2 hours.
- Estimated time on Dell L702X running on 8 processors: 19 minutes.

Configure the root filesystem of your new FreeBSD

Let's configure the destination directory for the root filesystem of your new FreeBSD (for example /usr/home/beastie/MODEDKERNEL).

1. Add the following lines to /etc/src.conf to set it up:

```
.if ${KERNCONF} == "MODEDKERNEL"
    DESTDIR?=/usr/home/beastie/MODEDKERNEL
    MODULES_OVERRIDE=md ufs
.endif
```

Remember to use spaces not tabs if you wish to indent the code.

- 2. Create the root file system now:
  - Make distribution directories:

```
sudo make distrib-dirs KERNCONF=MODEDKERNEL
```

Estimated time on Hasee Q540S: a few seconds.

Make the distribution:

```
sudo make distribution KERNCONF=UFFIE
```

Estimated time on Hasee Q540S: 3 minutes.

Install the world and the kernel

## Install the world

```
sudo make installworld KERNCONF=MODEDKERNEL
```

Estimated time on Hasee Q540S: 5 minutes.

## Install the kernel

```
sudo make installkernel KERNCONF=MODEDKERNEL
```

Estimated time on Hasee Q540S: a few seconds.

Read Build from source online: https://riptutorial.com/freebsd/topic/7062/build-from-source

# **Chapter 3: FreeBSD Jails**

#### **Examples**

#### Deploying jail

A jail is simply a chroot with strong isolation. So, if you want to create jail, you simply need to create an alternative root and starting a new jail in it.

# Simple jail deployment from binaries

```
# create our alternative root path
JAILROOT="/path/to/my/jail"
mkdir -p "${JAILROOT}"

d "${JAILROOT}"

# get distribution from freebsd repository
fetch http://ftp.freebsd.org/pub/FreeBSD/releases/amd64/11.0-RELEASE/base.txz

# extract it in our alternative root
tar xJvf base.txz

# now we can launch our jail
jail -c name=simplejail path=${JAILROOT}

# to check if jail is up and running we use jls
jls

# now we can enter in our new jail
jexec simplejail sh
```

# Simple jail deployment from source

```
# create our alternative root path
JAILROOT="/path/to/my/jail"
mkdir -p "${JAILROOT}"

# we need to build binaries from source...
cd /usr/src
make buildworld

# ... and install it in our alternative path
make installworld DESTDIR=${JAILROOT}

# now we can launch our jail
jail -c name=simplejail path=${JAILROOT}

# to check if jail is up and running we use jls
jls
```

```
# now we can enter in our new jail
jexec simplejail sh
```

# Simple thin jail deployment

Thin jail is simply a jail with shared read-only alternative root mounted with nullfs.

### Initializing our environment

```
# making our shared alternative root
SHARED_ROOT=/path/to/your/shared/root
mkdir -p "${SHARED_ROOT}"

# making our jail root
JAIL_ROOT=/path/to/your/jail/root
mkdir -p "${JAIL_ROOT}"
```

## downloading sources

```
# to initialize our shared root, we can use
# all method described above. Here, we will use
# simple binary initialization from official
# repository
cd "${SHARED_ROOT}"

# get distribution from freebsd repository
fetch http://ftp.freebsd.org/pub/FreeBSD/releases/amd64/11.0-RELEASE/base.txz
# extract it in our alternative root
tar xJvf base.txz
```

## Initializing our thin jail

#### **Networking and Jails**

FreeBSD jails can have fine grained networking configuration. By default, every jails use the same network configuration than host.

# Removing network support

```
jail -c name="nonetwork" path="/path/to/your/jail" ip4=disable ip6=disable
```

# **Allowing only IPv4 networking**

```
jail -c name="onlyipv4" path="/path/to/your/jail" ip4=inherit ip6=disable
```

# Allowing only IPv6 networking

```
jail -c name="onlyipv6" path="/path/to/your/jail" ip4=disable ip6=inherit
```

# **Dedicated network stack (VNET)**

VNET is recent feature allowing jail to have its own network stack. Doing this configuration need to add routing feature to the host. VIMAGE option is required in host kernel.

```
# starting our own jail with vnet
jail -c name="vnetjail" path="/path/to/your/jail" vnet=new

# we need a bridge...
ifconfig bridge0 create

# a pair of ethernet interface...
ifconfig epair0 create

# and interconnecting epair, jail and bridge
ifconfig epair0b vnet vnetjail
ifconfig bridge0 add epair0a
ifconfig bridge0 add ${your_external_interface}
```

| Dood | FracBSD Joile | online, https://r | intutorial com/  | irochod/topio/7/ | 070/freebsd-jail |   |
|------|---------------|-------------------|------------------|------------------|------------------|---|
| Reau | FIEEDSD Jails | omine. https://i  | iptutoriai.com/i | reebsa/topic/70  | 070/freebsd-jaii | 5 |
|      |               |                   |                  |                  |                  |   |
|      |               |                   |                  |                  |                  |   |
|      |               |                   |                  |                  |                  |   |
|      |               |                   |                  |                  |                  |   |
|      |               |                   |                  |                  |                  |   |
|      |               |                   |                  |                  |                  |   |
|      |               |                   |                  |                  |                  |   |
|      |               |                   |                  |                  |                  |   |
|      |               |                   |                  |                  |                  |   |
|      |               |                   |                  |                  |                  |   |
|      |               |                   |                  |                  |                  |   |
|      |               |                   |                  |                  |                  |   |
|      |               |                   |                  |                  |                  |   |
|      |               |                   |                  |                  |                  |   |
|      |               |                   |                  |                  |                  |   |
|      |               |                   |                  |                  |                  |   |
|      |               |                   |                  |                  |                  |   |
|      |               |                   |                  |                  |                  |   |
|      |               |                   |                  |                  |                  |   |
|      |               |                   |                  |                  |                  |   |
|      |               |                   |                  |                  |                  |   |
|      |               |                   |                  |                  |                  |   |
|      |               |                   |                  |                  |                  |   |

# **Chapter 4: Packages and Ports management**

#### Remarks

Tips:

• Remember to always check the /usr/ports/UPDATING file before upgrading. There might be some significant changes in programs you use or in their configuration which will break your current setup.

### **Examples**

**Getting Ports tree** 

# **Portsnap**

portsnap fetch
portsnap extract

## updating ports tree with portsnap

portsnap update

## schedule cron job for daily updates

0 3 \* \* \* root /usr/sbin/portsnap cron

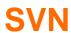

#### head

cd /usr/ports
svnlite checkout https://svnweb.freebsd.org/ports/head .

### quaterly

FreeBSD Ports team freeze ports tree every 3 months. To get this ports tree you can use ports branches:

cd /usr/ports
svnlite checkout https://svnweb.freebsd.org/ports/branches/2016Q4 .

# **Tarball (http or ftp)**

cd /usr/ports
fetch http://ftp.freebsd.org/pub/FreeBSD/releases/amd64/11.0-RELEASE/ports.txz
tar xJvf ports.txz

## **Git**

git clone https://github.com/freebsd/freebsd-ports

#### Searching software

# keyword search

cd /usr/ports
make search key=apache

## name search

cd /usr/ports
make search name=apache24

# **Using fresports**

Official FreeBSD ports website (http://freshports.org/) give you a nice way to find ports and all information concerning it.

#### **Building and installing software**

If you have found your software in the ports tree, now its the time to build it.

# Simple build and install with manual configuration

cd /usr/ports/www/apache24
make
make install

# Simple build and install with automatic configuration

cd /usr/ports/www/apache24
make BATCH=yes
make install

#### **Configuring software sources**

If you want custom configuration from ports, you can configure it before building it make config. All ports configuration are stored in /var/db/ports/\${CATEGORY\_NAME}/options as makefile.

# Configuring www/apache24

cd /usr/ports/www/apache24
make config
make
make install

This configuration will be saved in /var/db/ports/www\_apache24/options.

#### **Packaging**

# **Manual packaging**

You can make your own package based on ports.

cd /usr/ports/www/apache24
make package BATCH=yes

This command will store your package in /usr/ports/packages/All.

# Using poudriere

poudriere is currently the official package builder for FreeBSD.

## Installing poudriere

```
pkg install poudriere
# or
cd /usr/ports/ports-mgmt/poudriere
make
make install
```

## **Configuring poudriere**

poudriere configuration is stored in /usr/local/etc/poudriere.conf and /usr/local/etc/poudriere.d

## Deploying poudriere jail

poudriere jail -c -j myjail

### Updating poudriere jail

poudriere jail -u -j myjail

## Deploying poudriere ports tree

poudriere ports -c -p myports

## **Updating poudriere ports tree**

poudriere ports -u -p myports

#### **Bulk build**

poudriere bulk -j myjail -p myports www/apache24

Read Packages and Ports management online:

https://riptutorial.com/freebsd/topic/7069/packages-and-ports-management

# Chapter 5: Set up the FreeBSD development environment

## **Examples**

ctags

**ctags** is a useful utility you can use to read and move around the source code more efficiently. The built-in **ctags(1)** however is not the Exuberant Ctags utility you might expect.

You can install Exuberant Ctags (exctags(1)) using either ports or pkg:

## Build exctags (1) using ports

cd /usr/ports/devel/ctags/ && make install clean

## Download and install a prebuilt binary of Exuberant Ctags:

pkg install ctags

# Create the tag file

exctags -R

Read Set up the FreeBSD development environment online:

https://riptutorial.com/freebsd/topic/6136/set-up-the-freebsd-development-environment

# Credits

| S.<br>No | Chapters                                   | Contributors                                    |
|----------|--------------------------------------------|-------------------------------------------------|
| 1        | Getting started with FreeBSD               | Community, Mateusz Piotrowski                   |
| 2        | Build from source                          | M. Kerjouan, Mateusz Piotrowski                 |
| 3        | FreeBSD Jails                              | M. Kerjouan                                     |
| 4        | Packages and Ports management              | M. Kerjouan, Mateusz Piotrowski, Michael Zhilin |
| 5        | Set up the FreeBSD development environment | Mateusz Piotrowski                              |